## Procédure de connexion à l'ENT NEO & Accès Pronote

### 1 - Ouvrir un navigateur Internet et rendez-vous sur le site du collège de Tallard

### 2 - Cliquer sur le bouton ENT / PRONOTE

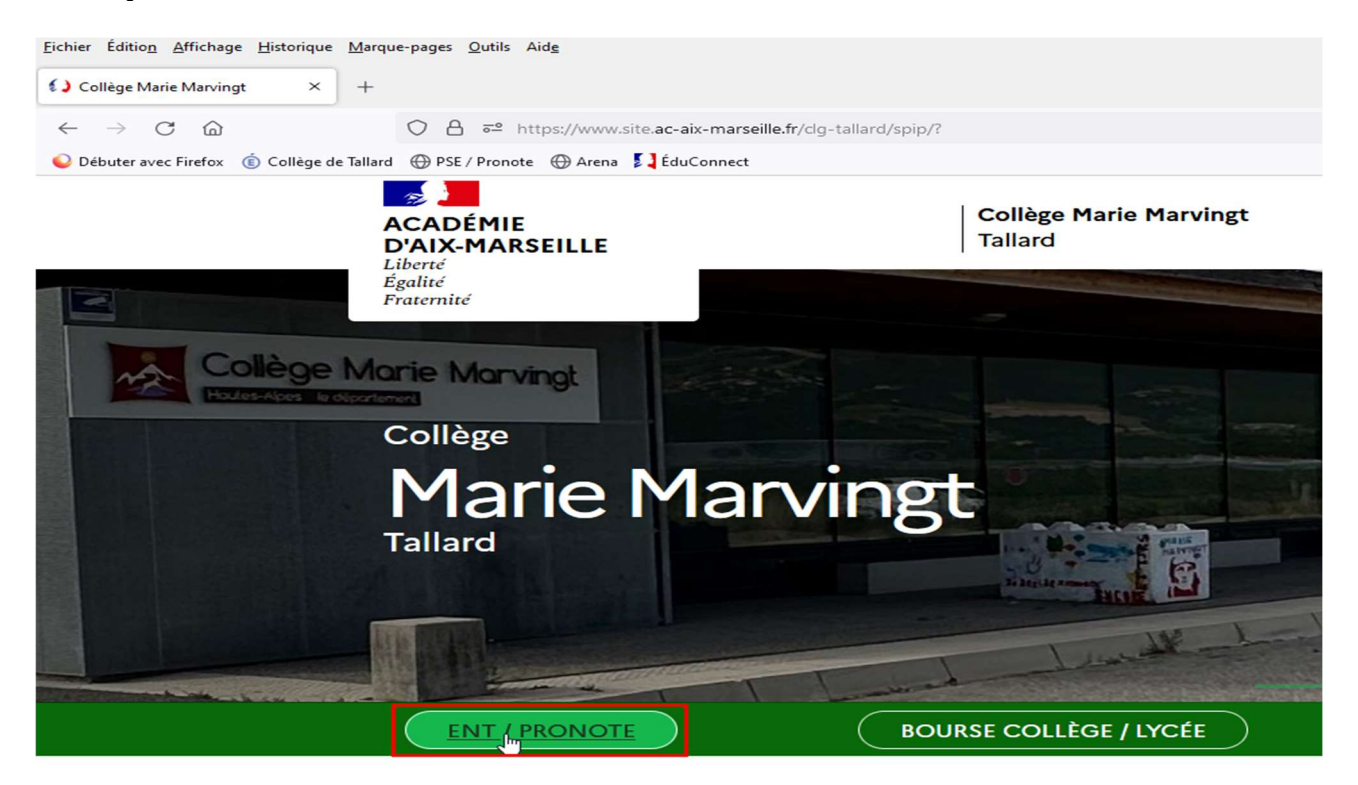

# **Bienvenue sur le**

## 3 – Une nouvelle page s'ouvre, cliquer sur ACCEDER A VOTRE ENT

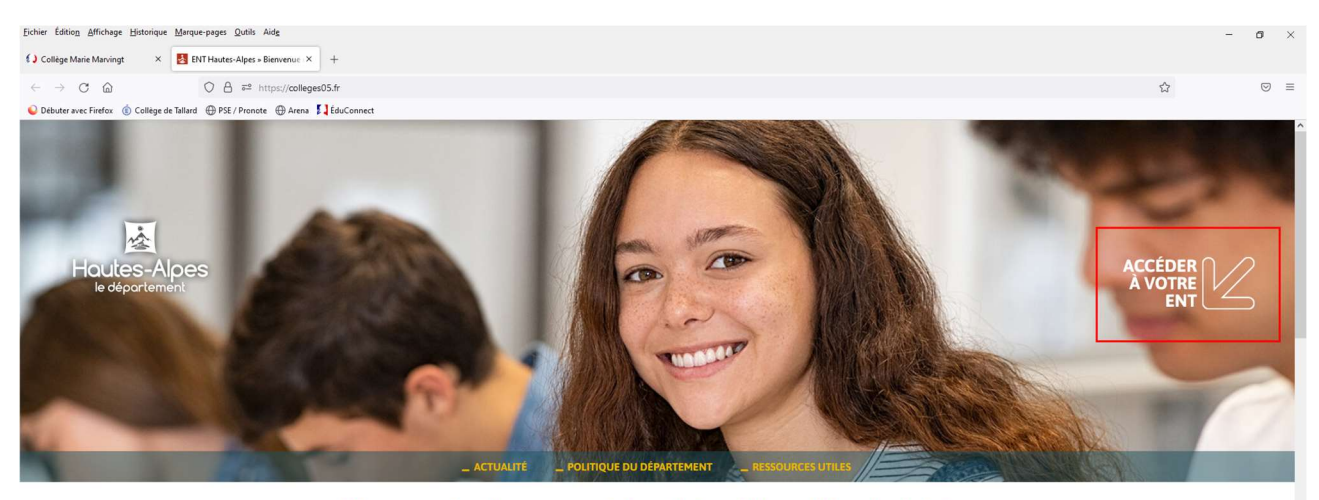

Bienvenue dans l'espace numérique de travail des collèges haut-alpins

4 - Sélectionner le profil Représentant Légal (parent) puis sur la page Educonnect qui s'affiche, cliquer sur Responsable d'élève

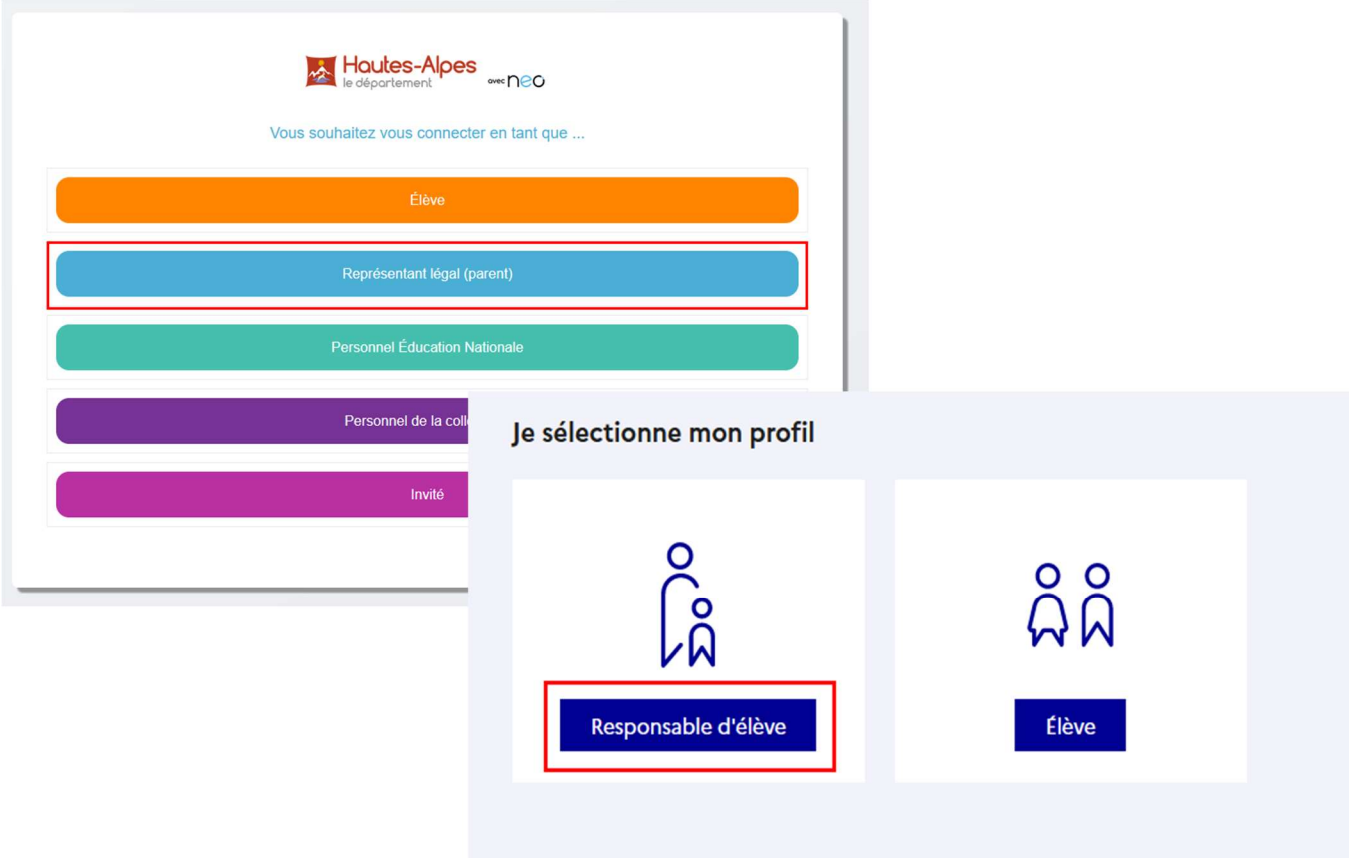

#### $5 -$

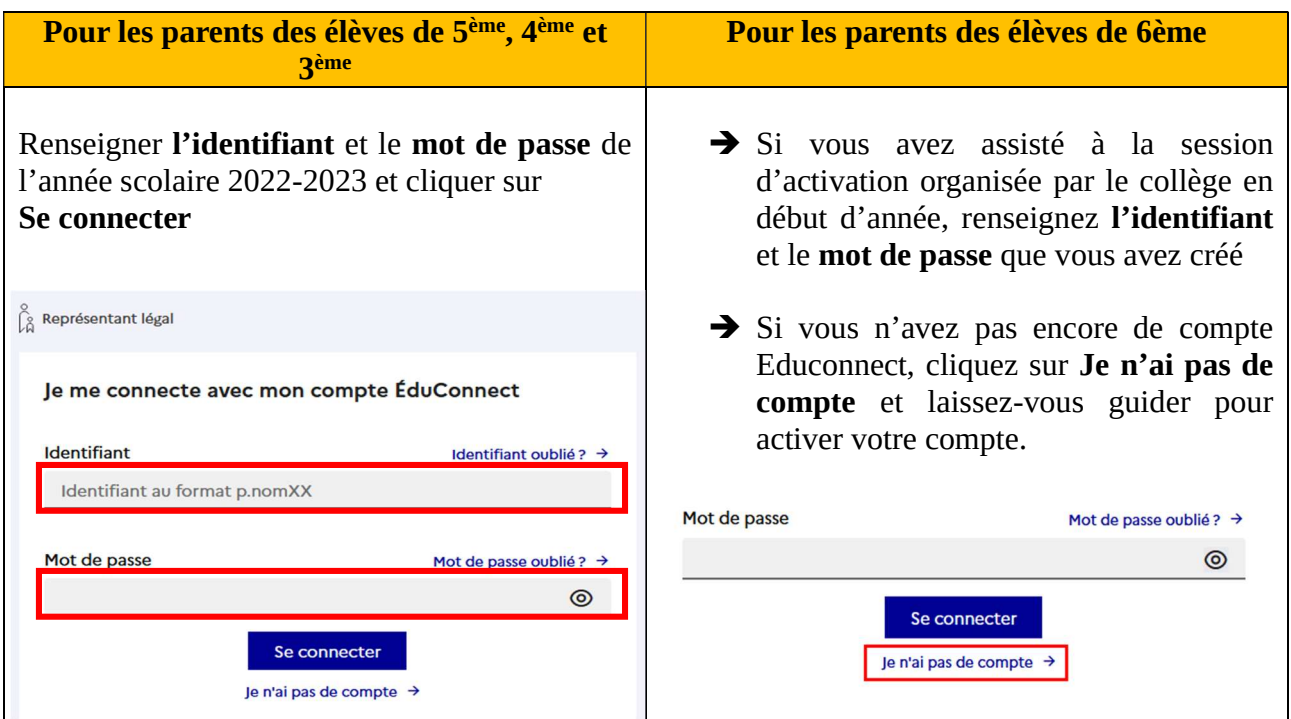

Une fois connecté(e), vous arrivez sur la page d'accueil de l'ENT NEO

6 – Dans la barre bleue, cliquer sur l'onglet « Mes applis »

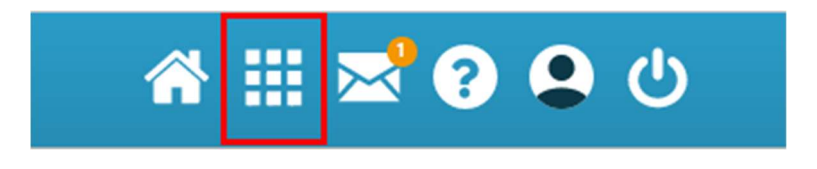

7 - Cliquer ensuite sur l'application Pronote – Collège Marie Marvingt

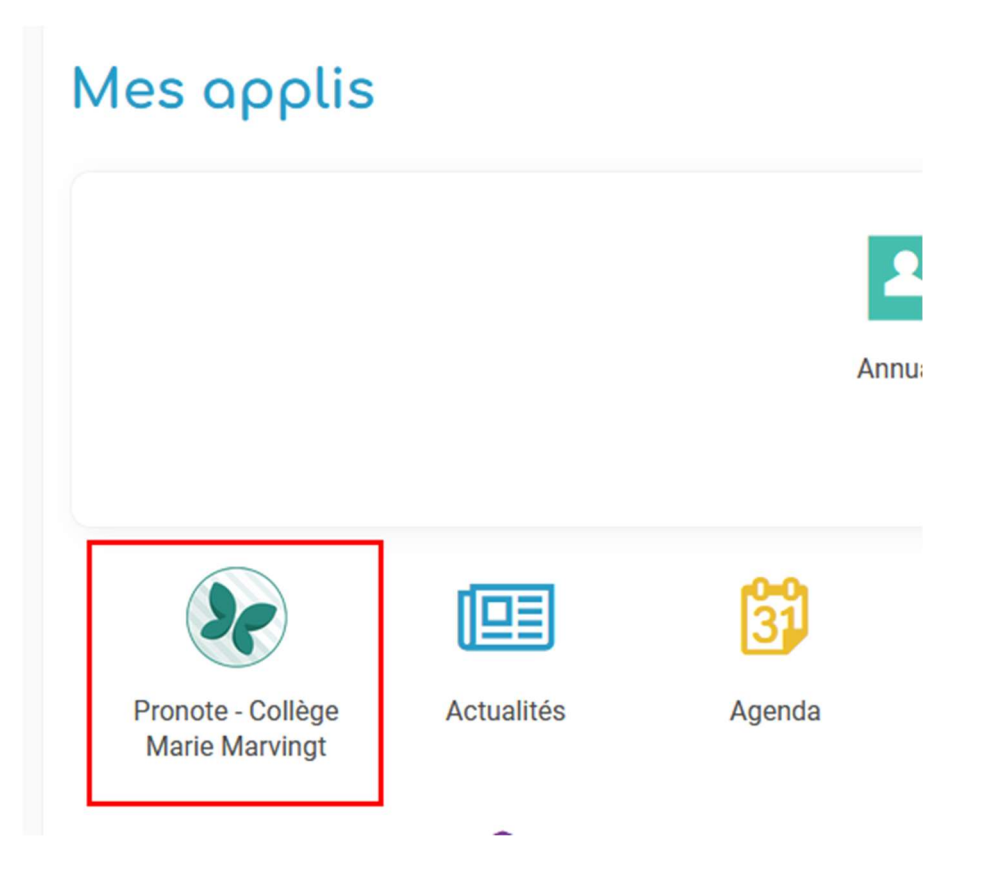

# Vous êtes sur votre espace Parent sur Pronote

Si vous rencontrez le moindre problème merci de nous contacter :

- par mail : arnaud.vaissaire@ac-aix-marseille.fr
- par téléphone : 04 92 54 56 50